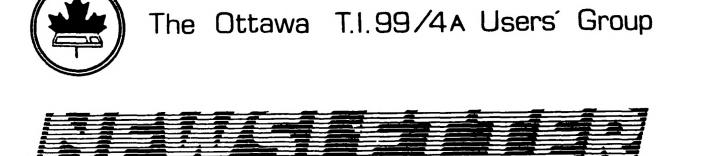

VOLUME 6 NUMBER Ø7....OCTOBER 1987

# OCTOBER 5

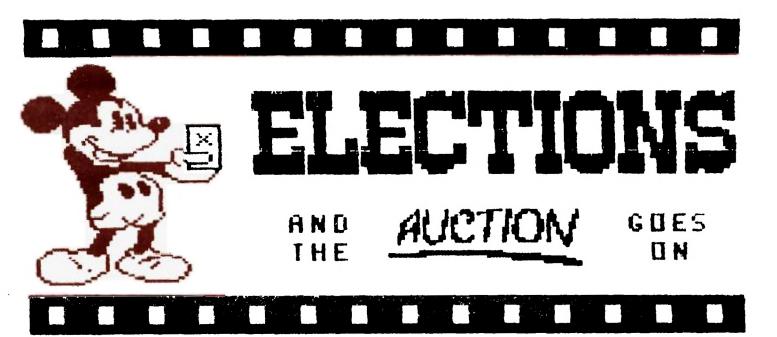

P.O. BOX 2144,STATION D,OTTAWA \*\*\* ONTARIO,CANADA K1P 5W3 \*\*\*

#### EDITORS NOTES

#### by Marg. O'Connor

I am a little sad to be stepping down as editor but as things stand I think it wise to let someone else try their hand at it and maybe they will bring fresh new ideas to the newsletter.

Ruth O'Neil has said that she will take over in November and I am sure she will succeed in doing a bang up job. I hope that you, the members, will support her as you have done in the past for me. Flease bring her <u>lots</u> of articles for her to print, she needs them to make a good newsletter.

Ruth has a modem so you can download to her. Her phone number is 234-8050. Lets make it better than ever.

I will say goodby now it has been fun and welcome Ruth and hope she has as much fun as I have had in the past.

Don't forget the deadline for next month.

Jana has asked me to tell overyone to keep WWCH 3, 1988 free for our THIRD TI-FEST and ask for volanteers as it takes a lot of hands to make a show a success, so get out and help where you can. WE NEED YOU. See Jane at the meeting.

#### NOTES FROM THE VC

#### by Lloyd Galenzoski

This month our meeting will see the election of a new slate of officers. They will need our support for the many activities and projects that the club conducts. An extra hand is always welcome. Don't hesitate to offer whatever assistance you feel can be provided. Our club needs you!

At our last meeting we sold about half of Berry's inventory. The sale exceeded my expectations and I'm therefore looking forward to the next auction. The popularity of this method of giving members access to TI software and hardware suggests to me that periodic auctions would be a good thing.

You are reminded to check last month's Newsletter for a listing of the meeting dates, through to June 1988.

#### WRITER-WROUTES

#### by Jane Laflamme

This month's article will be just a little different. I'm throwing a few little tips about TI-Writer in Editor mode. (Hopefully, it will help those of you that are using that great Australian creation, FunnelWriter, but do not have full documentation on TI-Writer. And may I take this opportunity, on behalf of the Ottawa TI-99/4A Users' Group, to thank Will McGovern and his fellow Australians for such a wonderful utility.)

Did you know?

.

That in PRINT FILE - in command mode, function 9, type in PF (cr): You can "print" a file to disk? DSK(n).FILENAME You can strip all control codes from a file? C DSK(n).FILENAME You can write a DIS/FIX file? F DSK(n).FILENAME Print line numbers with your file? L DSK(n).FILENAME You can write a partial file AND strip control codes? C 345 655 DSK(n).FILENAME (In this example, lines 345 to 655 have been printed to disk and stripped of all control codes.)

Did you know?

That rather than deleting many lines within a document, you can save partial files and then merge them together?

In command mode, type SF (Save File) (cr) then: 1 145 DSK(n).NAME1 500 E DSK(n).NAME2 In command mode, type LF (Load File), (cr), then: DSK(n).NAME1 In command mode again, LF (cr), then: 145 DSK(n).NAME2 (or "E DSK(n).NAME2") where after line "145" of the first file, (or "E" for end), is where you wish the second file to be placed. When this file is saved under its original name, you have in effect, deleted 355 lines much faster than the delete function itself.

Did you know?

To get to the top or bottom of a large document in a split second, in command mode, type S for Show (cr), then 1 (cr) for the first line, or E (cr), for the end of the document. (Good for the Replace String search when you wish to start at the top of a document.)

You can replace control codes in the replace string function by entering control U?

You can replace string with a "null"; eg: RS(cr), /HELLD//. Here, "HELLO"s will be deleted.

You can replace or search string within specified columns; eg: RS(cr) or FS(cr). Example 1: 1 2 /Hi//. In this instance, it will search columns 1 and 2 for the string "Hi" and delete it. Example 2: 34 39 /H/, it will search columns 34 to 39 and find the first instance of an "H". It will only find both strings AFTER the cursor. To search the whole document, place cursor in row 1, column 1.

If you have a document without carriage returns, you can use the replace string in fixed mode (Control  $\emptyset$ ). That way, TI-Writer will not make a jumbled mess of your document.

You can "cut and paste" with the best of the word processors. Place your cursor at the beginning of the block you wish to move (can be mid-line), and then press "Insert character", Function 2; move your cursor to the end of the block, and again, press "Insert Character". Then you can enter Move from command mode and place the block AFTER any line you wish. (Should it be in the middle of the line, break the line by once again using "insert character".) Reformat (Control 2) and voila!

And finally, after 2 years of publishing our great Newsletter, Margaret D'Connor has felt it is time to step down. Thank you Margaret for putting up with our continuous late deadlines, complaints, and headaches associated with a major undertaking such as this. And thank you also to husband John for picking up my article which was just about always too late or I was too busy to drop off, and promised myself it wouldn't happen next month but did!! You both have been great. Thank you again.

And to Ruth O'Neill who is about to undertake our Newsletter, it's great to have another woman on board, and best of luck. (I promised to try and be better...)

# GANE SCORES

.

| GAME POSITION SCORE PERSON(S) TIME LEFT                                                                                           |
|----------------------------------------------------------------------------------------------------|
| ANTEATER 1st Ø16,848 DOUG BOONE (3)<br>ANTEATER 2nd ØØØ,000<br>ANTEATER 3rd ØØØ,000                                               |
| BARRAGGE 1st 810,000 DAN HOPKINS<br>(DOUBLE) STEVE WOODARD                                                                        |
| BARRAGE 2nd 536,090 SCOTT BALDWIN<br>PATRICK MURRY                                                                                |
| BARRAGE 3rd ØØØ,ØØØ                                                                                                    |
| BARRAGE 1st 889,250 CHRIS GILLES<br>(SINGLE)                                                                                      |
| BARRAGI 2nd 155,250 DOUG BOONE<br>BARRAGL 3rd 000,000                                                                             |
| BLASTO 1st Ø39,110 CHRIS GILLES (3)<br>BLASTO 2nd ØØØ,000<br>BLASTO 3rd ØØØ,000                                                   |
| BUCK RODGERS 1st 079,500 DOUG BOONE<br>BUCK RODGERS 2nd 000,000                                                                   |
| BUCK RODGERS 3rd ØØØ, ØØØ                                                                                                    |
| BURGERTIME 1st 284,250 CHRIS GILLES<br>BURGERTIME 2nd 129,400 DEVIN JOHNSTONE<br>BURGERTIME 3rd 104,700 GREGORY SIMMONDS          |
| DEFENDER 1st 773,900 CHRIS GILLES (3)<br>DEFENDER 2nd 000,000<br>DEFENDER 3rd 000,000                                             |
| DIG-DUG 1st Ø37,62Ø DOUG BOONE<br>DIG-DIG 2nd Ø23,07Ø KATHY BERLINGUETTE<br>DIG-DUG 3rd ØØØ,000                                   |
| DONKYKONG 1st 810,200<br>DONKYKONG 2nd 042,600<br>DONKYKONG 3rd 000,000                                                           |
| GUARDIAN 1st 155,410 KEAT MADDISON<br>GUARDIAN 2nd 100,500 GREGORY SIMMONDS<br>GUARDIAN 3rd 012,470 MIKE BERLINGUETTE             |
| HENHOUSE 1st 056,320 DOMINIQUE LAFLAMME<br>HENHOUSL 2nd 000,000<br>HENHOUSE 3rd 000,000                                           |
| HUSTLE 1st Ø19,900 TANYA GRAIG<br>HUSTLE 2nd Ø00,000<br>HUSTLE 3rd Ø00,000                                                        |
| JAWBREAKER 1st Ø12,470 AMANDA MCALLISTER<br>JAWBREAKER 2nd ØØ8,100 GREGORY SIMMONDS<br>JAWBREAKER 3rd ØØ5,320 JEANNIE LAFLAMME    |
| JUMPY 1st 179,000 PHILIPPE TANGUAY<br>JUMPY 2nd 130,700 JIM JONES<br>JUMPY 3rd 000,000                                            |
| MICRO- 1st 220,000 BENOIT TANGUAY<br>FINBALL                                                                                      |
| MICRO- 2nd 175,400 SHAWN MILLAR<br>PIMBALL<br>MICRO- 3rd 148,400 SCOTT BALDWIN<br>PINBALL                                         |
| MINER 2049'er 1st 065,350 DANIEL HOPIKINS<br>MINER 2049'er 2nd 021,850 DOMINIQUE LAFLAMME<br>MINER 2049'er 3rd 010,535 DOUG BOONE |

MOONMINE 1st Ø79,81Ø CHRIS GILLES MOONMINE 2nd 000,000 ------MOONMINE 3rd 000,000 030,950 000,000 000,000 MOONPATROL lst DANIEL B. MCORMIC MOONPATROL 2nd -----MOONF ATROL 3rd MOONPATROL Ø39,25Ø SHAWN MILLER 1st CHAMP MOONPATROL 2nd Ø26,85Ø SHAWN MILLER CHAMP MOONPATROL 3rd Ø2Ø,1ØØ GARY MILLER CHAMP 1st 025,000 2nd 017,850 3rd 000,000 MUNCHMAN GREGORY SIMMONDS DOUG BOONE MUNCHMAN MUNCHMAN -----1st 030,510 2nd 030,360 PACMAN DOUG BOONE GREGORY SIMMONDS PACMAN 3rd 000,000 PACMAN PAR-FORE TIM SLACK 1st ØØØ,Ø61 (3)GOLF PAR-FORE 2nd ØØØ,ØØØ - .... <u>-</u> \_ \_ \_ ... . GOLF PAR-FORE 3rd 000.000 -----GOLF 532,800 369,000 000,000 PARSEC PETER ARPIN 1st BENDIT TANGUAY PARSEC 2nd 3rd PARSEC POLE POSITION POLE POSITION POLE POSITION 408,800 KEAT MADDISON 1st 234,47ø ø9ø,92ø PHILIPPE TANGUAY PAUL BERLINGUETTE 2nd 3rd Ø32,155 Ø24,935 ØØØ,ØØØ SLYMOIDS DOUG BOONE 1st SLYMOIDS 2nd DANIEL LAFLAMME SLYMOIDS 3rd TI INVADERS TI INVADERS TI INVADERS 025,682 007,860 002,400 GREGORY SIMMONDS KATE MCALLISTER PHILIPPE TANGUAY 1st 2nd 3rd 062,600 028,400 012,200 TI RUNNER lst SHAWN MILLAR DAN LAFLAMME TI RUNNER 2nd **TI RUNNER** 3rd MIKE BERLINGUETTE 1st Ø32,57Ø 2nd Ø3Ø,19Ø 3rd ØØØ,ØØØ TOPPER GARY MILLAR TOPPER SHAWN MILLAR TOPPER ist WORD RACE Ø16,38Ø BOB BOONE (3) -HARDEST WORD RACE 2nd 000.000 -HARDEST WORD RACE 3rd 000,000 -HARDEST

IF ANYONE HAS ANY QUESIONS, COMMENTS, COMPLAINTS OR EVEN A SUGGESTION PLEASE LEAVE A MESSAGE FOR ID#54 ON THE CLUB BBS OR GIVE ME A CALL AT (613)523-5573.

NOTE: IF SINGLE SCORES SUCH AS WORD- RACE-HARDEST ARE NOT CHANGED WITHIN 3 MONTHS THE SCORE AND THE GAME WILL BE DELETED FROM THE LIST I ALSO WILL NOT ADD ANY GAME TO THIS LIST. THE AMOUNT OF TIME LEFT WILL BE FLACED IN BRACKETS AFTER THE NAME.

### BASIC\_TI\_INPUTS\_AND\_OUTPUTS\_PART\_5 BUILDING AN EXTENSION KEYBOARD

#### by David Caron

NOTICE: See second paragraph concerning the reliability of the keyboard pin numbers.

The Table presented in the last newsletter (September 1987) is very benifical for input from external devices (not nessessarily keyboards). By simply connecting two wires together manually or through a transistor, a simple BASIC program with CALL KEY can detect that connection.

Incidently I should warn you that the keyboard pins numbers are correct in comparison with the connector of my keyboard, BUT are correct in comparison with the connector of my keyboard, BUT are REVERSED in comparison with the keyboard mapping schematic of the TI-99/QI (the beige computer). Because there are numerous other errors in the schematics, I suspect that this may simply be another one, therefore my pin numbers are probably right and the schematics wrong (thats the way it usually is). If I have not yet convinced you, I will also point out that the "Q" line (pin 3 on schematics) and the "A" line (pin 10 on the schematics) are REVERSED. THIS HAS BEEN EXPERIMENTALY TESTED, THE HARD WAY. If you are still in doubt as to which pin system is correct, then I suggest that you manually connect two of the pins yourself and see what CALL KEY returns (to do this of course you will have to separate your console into five pieces or more to get at the keyboard bus). Should you decide that I am wrong and the schematics correct, you can simply "fix" the keyboard bus table by substituting 15 for 1, 14 for 2, 13 for 3, etc... Enough of that.

If you have not already noticed you might notice that CALL KEY detects things like CTRL 1-7, and also things like FCTN J,K,L,Q etc... If you find yourselves running out of FCTN's and CTRL's here are some more. The ascii codes for these undocumented special keys are given in the keyboard bus table.

Another great application using the keyboard bus is an additional keyboard so you can push the console to the back of your desk, giving you more room for "other things". (take care not to push the console off the end of your desk in your enthusiasm to make your workspace look uncluttered). This operation involves a male and female 15-pin connector and at least 6 feet of cable, (ribbon or coxal), a spare keyboard, a flat type 15 pin connector (Active has these with about 26-30 pins which can be broken off into proper lengths). All these components can be obtained at Active with the exception of the keyboard which can be obtained from ADDISON for less than \$3.00.

#### DIRECTIONS:

1. Take the computer apart to the point where only the keyboard remains in the caseing. If you feel you need advice on this operation, call me at 745-4618. However the only trouble you should have is with the ON/OFF switch on black and silver consoles. The switch must be pulled out directly away from the console.

2. Drill, cut, melt or punch a hole in the region left and up of the joystick port where the surface of the console levels out, making sure the hole is barely larger than the size of the male connector. Do this is small steps to avoid "overshooting" the size. Remember that the connector must be mounted on the outside of the console NOT THE INSIDE. A file should be used near the end of the operation.

3. Drill two holes on either side for nut and bolt type of screws. When mounting the 15-pin MALE connector, the bolts go on the outside and the nuts on the inside. the

4. This is the tricky part. If you bought a non-solder type FEMALE connector for easy connection to a ribbon cable then you might as well solder individual wires from the internal keyboard bus to the MALE connector in the same fashion as the ribbon cable

on the FEMALE connector. HOWEVER if the condition is not true then you should solder individual wires between the internal bus and MALE connector, pin for pin. kevboard

5. Connect the cable to the FEMALE connector in the same fashion as above using the conditions. Try to make the odd colour wire pin 15.

Solder the other end of the cable to a flat type 15-pin 6. connector similar to the one on the mother board.

7. Reconnect the mother board and powersupply and test the extention keyboard. If problems are apparent use the CALL KEY routine and compare the ascii codes with the chart from the the September 1987 issue.

And that's it folks! I've depleted everything INTERFACING BASIC with the outside world via the joystick connector, and cassette connector. I know about keyboard bus,

#### ARE YOU T.I.R.E.? (TI RUNNER EXPERT)

#### by Henri Monat, M.R.A. (Master in Runner Administration)

This article is an analysis of TI-Runner, by EB Software and gives our family evaluation of what we consider to be the best action game ever made for the I.I.99/4A.

#### RULES OF THE GAME

In this game, our heroe (the Runner) must collect keys, treasures and other goodies, without being caught by some funny joggers. To do so, our Runner must manage to find the best route between bricks, walls and ladders. But be carefull: the joggers are also collecting the same and if they touch you, you are dead. Fortunately, you may defend your-self: by pressing the fire button, you make a hole in the bricks for few seconds and any joggers who falls into it looses the treasure until it be picked it up again . When you have picked up all the goodies for that level, new ladders appear on the screen which you must climb up to the next level. Each level is in fact a new screen , having new bricks, new walls, new ladders, having also new treasures and goodies but having still the same good old joggers. You so proceed to run and run again, and climb and climb again, from level to level, from screen to screen, from ladders to ladders until such time as you find out that you have reached ... your level of incompetence.

PEIFR'S PRINCIPLE REVISITED

We are all familiar with the famous Principle of Laurence Peter:

In every hierarchy, whether it be government or bussiness, each employee tends to rise to his (which ought to be read "his or her") level of incompetence." "In every hierarchy,

TI-Runner questions now this well accepted Principle. Discover it by your-self: load the program and play; when you have reached your level of incompetence, just press FCTN 5 and see what happens: your favourate game skip over this level and jumps to the next one. No bonus is given to you though, but no dammage was done.

Pressing FCTN 5 is not just a mere routine gesture. It is a whole revolution! To give you an idea of how powerfull it is, here are some practical applications:

- you can save and accumulate lives to concentrate your efforts on a target screen;
- you can skip over boring screens;
  you can satisfy your curiosity by seeing what is after level 50;
  you can search for nice screens because you like that;
  you can search for easy screens to get experience;
  you can look for tough challenging screens;
  bow about non accountable benefits such as mental boalth, solid.

- how about non accountable benefits such as mental health, relief

from stress, relaxation, or even pretending, when you socialize, that you cannot reach your level of incompetence.

Since TI-Runner is teaching us a new fact of life, I would reformulate Peter's Principle and call it Runner's Principle:

"In every hierarchy, whether it be government, bussiness or leisure activities, people tend to rise to their level of incompetence, unless they can jump to a higher level."

#### OTHER POINTS OF INTEREST

Don't fool around by pressing FCTN 6 or 8, unless you need to. FCTN 6 makes you begin the same screen again; FCTN 8 returns you to level 1. The "P" key is for pause. It is a good strategy to make many pauses: it permits you to re-asses the situation and change your plan accordingly.

Before beginning a new screen, make a route plan; in some cases, there is no "come-back". Find safe places; sometime, there are places where you can safely stay and observe how joggers behave. Take risks; you may have pleasant surprises.

Be patient; for some difficult screens, it took me up to 50 lives to solve them; a good game may take 2 hours or more.

Thanks to the authors, SCOTT EMERY and JON BURT of EB SOFTWARE for having thought of such a wonderfull and terrific game.

QUIZ

Since I pretend to detain the record (hurray for my humbleness) of TI-Runner, I claim a right to ask a little question to see if there was an interest in writing this article.

There are screens that have some kind of meaning: there is for example a boat, or a castle, or an I.B.M. logo. The question is: HOW MANY SCREENS CAN YOU RELATE TO T.I. AND WHICH ONES?

If you find none, try the Runner's Principle; if you can find 1 or 2, you are becomming a "gameaucrat" (a "gameaucrat" is somebody who plays video games just for fun and likes to talk about it); if you can find 3, you are a Runner addict; if you can find 4, I would like to know if you can beat 197,800 points for a game of 3.30 hours and I will give you an M.R.A. (Master in Runner Administration); if you can find more than 4, either you have a lot of imagination or you have gone back to Peter's Principle...

#### EVALUATION

The following chart is our family evaluation of each of the screens and is self explanatory. Anybody can get in touch with me for a supplementary clue or hint, but unless you twist my arm (in which case get ready for a legal action), I will not give the solution for any screen.

#### TI-RUNNER EVALUATION CHART

|                               | GRAPHIC                           | LEVEL OF<br>DIFFICULTY           | PLEASURE                                                     | TIPS/HINTS/COMMENTS |
|-------------------------------|-----------------------------------|----------------------------------|--------------------------------------------------------------|---------------------|
| 0234050<br>0450<br>0500<br>07 | FAIR<br>NICE<br>VERY NICE<br>FAIR | 2 MEDIUM<br>3 MEDIUM<br>3 MEDIUM | FLAT<br>FLAT<br>FLAT<br>GOOD<br>GOOD<br>GOOD<br>GOOD<br>FLAT | KEEP ONE JOGGER OUT |
| 1Ø<br>11<br>12                | NICE<br>NICE<br>NICE              | 3 MEDIUM<br>4 HARD<br>3+HARD     | GOOD<br>VERY GOOD<br>VERY GOOD                               |                     |

|      |           |                    |           | HURRY UP! JOGGER IS COMING DOWN                     |
|------|-----------|--------------------|-----------|-----------------------------------------------------|
|      | VERY NICE |                    |           | HOUVE OL: DODDEN TO CONTINO DOMIN                   |
|      | NICE      | 3 MEDIUM           | GOOD      | BE THE GUIDE BUT GET A MAP                          |
|      | NICE      | 5+HARD             | BORING    | BE THE GUIDE DUT DET H MMF                          |
|      |           | 2 EASY             | GOOD      |                                                     |
|      | NICE      | 3+MEDIUM           | GOOD      |                                                     |
|      | NICE      | 2 EASY             | FLAT      |                                                     |
|      |           | 4 HARD             |           | RELAX NEAR THE BORDERS                              |
| 2Ø   | VERY NICE | 3 MEDIUM           | GOOD      | ություն է ունելի արարի լորու չուներուն կարությունը։ |
| 21   | VERY NICE |                    |           | STAY IN THE CENTER                                  |
| 22   | VERY NICE | 4 HARD             | VERY GOOD |                                                     |
| 23   | VERY NICE | 3 MEDIUM           | VERY GOOD |                                                     |
| 24   | VERY NICE | 5 VERY HARD        | BORING    | STAY UP AND BE PATIENT                              |
| 25   | NICE      | 5 HARD             | VERY GOOD |                                                     |
| 26   | VERY NICE | 4 HARD             | VERY GOOD |                                                     |
| 27   | EXCELLENT | 3 MEDIUM           | VERY GOOD | SEND COMPANY TO LONELY JOGGERS                      |
| 28   | VERY NICE |                    | VERY GOOD |                                                     |
| 29   | NICE      | 5+VERY HARD        | EXCELLENT |                                                     |
| ЗØ   | EXCELLENT | 5 HARD             | EXCELLENT | OPEN THE DOOR FIRST                                 |
| 31   | NICE      | 3 MEDIUM           | VERY GOOD |                                                     |
| 32   | VERY NICE | 3+MEDIUM           | EXCELLENT |                                                     |
| -33  | EXCELLENT | 5 HARD             | EXCELLENT | MATE THE MUTINY AT THE STERN                        |
| 34   | EXCELLENT | 5+VERY HARD        | EXCELLENT | LET JOGGER TRY TO EAT HEART FIRST                   |
| 35   | VERY NICE | 5 HARD<br>3 MEDIUM | EXCELLENT |                                                     |
| 36   | VERY NICE | 3 MEDIUM           | VERY GOOD |                                                     |
| 37   | NICE      | 5+VLIY HARD        | VERY GOOD |                                                     |
| -38  | VERY NICE | 5+VERY HARD        | ?         | RUNNER'S PRINCIPLE SO FAR                           |
| 39   | NICE      | 5+VERY HARD        | ?         | RUNNER'S PRINCIPLE SO FAR                           |
| 4ø   | VERY NICE | 3 MEDIUM           | VERY GOOD |                                                     |
| 41   | VERY NICE |                    | EXCELLENT |                                                     |
| - 4Ž | EXCELLENT | 5+VERY HARD        | 2         | RUNNER'S PRINCIPLE SD FAR                           |
| 43   | NICE      | 3 MEDIUM           | VERY GOOD |                                                     |
| 44   | VERY NICE |                    | EXCELLENT |                                                     |
| 45   | VERY NICE |                    | VERY GOOD |                                                     |
| 46   | VERY NICE |                    | EXCELLENT | DAMMAGED BRICKS WILL BE REBUILT                     |
| 47   | VERY NICE |                    | EXCELLENT |                                                     |
| 48   | VERY NICE |                    |           | RUNNER'S PRINCIPLE SO FAR                           |
| 49   | EXCELIENT | 5+VERY HARD        | •         | KEEP THAT JOGGER OUT OF THAT HOLE                   |
|      | VERY NICE |                    |           |                                                     |
| 00   |           |                    |           |                                                     |

| <b>*</b> *∔<br>*                                    | **************************************                                                                                                    | ₩₩<br>*   |
|-----------------------------------------------------|----------------------------------------------------------------------------------------------------|-----------|
| ¥<br>¥                                              | FOR SALE                                                                                                    | 4<br>56   |
| * <del>*</del> * *                                  | HARDWARE:- TI 99/4A, STANDARD DISK DRIVE, COLOUR MONITOR<br>JOYSTICKS, SPEECH SYNTEHESIZER, P. E BOX, 2 1/2 HEIGHT<br>DRIVES. TAPE RECORDER, ROLLER CONTROLLER, WIDGET, MEN.<br>EXPANSION CARD, SIGNALMAN MODEM.                                                                                                    | *****     |
| <ul><li>★ ★ ★ ★ ★ ★</li><li>★ ★ ★ ★ ★ ★ ★</li></ul> | CARTRIDGES: - WITH DOCS AND MANUALS TI INVADERS, PARSEC,<br>CAR WARS, ALFINER, MOONMINE, MUNCHMAN.<br>TEACH YOURSELF BASIC, HOUSEHOLD BUDGET MAN., DISK MANAGER,<br>MULTIPLAN, EX. BASIC, TERMINAL EMULATOR II, TI WRITER,<br>TI LOGO, EDITOR/ASSEMBLER.                                                                                                    | *****     |
| * * *                                               | DISCS:- 4 - BASIC AND EXTENDED BASIC GAMES, GENEOLOGY,<br>HANDI-DISC, TI- ARTIST + ENHANCEMENTS, NUTRI-GUIDE,<br>FUNNELWEB, GRAPHX (3), TI FORTH - 4.5                                                                                                    | * * * * : |
| ******                                              | BOOKS:- FUNDAMENTALS OF TI ASSEMBLY LANGUAGE, 101 PROG.<br>FOR TI, PROG. AND GAMES FOR TI, GUIDE TO THE TI, COMPUTE<br>MAG., TI USER'S GUIDE, COMPUTEOS BOOK OF TI GAMES, PROG.<br>BASIC TUTORIAL, STIMULATING SIMULATIONS FOR THE TI, TIPS<br>AND TRICKS FOR THE TI WRITER, INTRO. TO ASSEMBLY LANGUAGE<br>FOR THE TI, BEGINNER'S BASIC, BACK ISSUES OF OTUG NEWS<br>LETTER: JAN. 86 - CURRENT. | ******    |
| ∺<br>¥                                              | PRICE:- \$1000. COMPLETE                                                                                                    | ¥<br>₩    |
| * *                                                 | CONTACT: - ANN GONNEAU AT 835-3344                                                                                                    | * *       |
| **                                                  | *************************                                                                                                    | *<br>¥¥   |

#### TI BASIC continued from September

#### by Steven Shaw

Just as with English, your ability to use BASIC increases with use. Examine as many 99/4A programs as you can and look to see i)WHAT each part of the program does ii)HOW it does it iii)WHY it does it.

Then try to improve the program!

#### COLOUR DEMONSTRATION PROGRAM:

This program has been provided to give a practical demonstration of some of the features of TI BASIC described earlier.

The program has been written in small blocks, and each block will be described separately.

The first section, lines 100 to 420 form the start of the program. The first block is intended to display the colours available, and by making them cross over each other, show the relative contrasts.

Because some random patterns are created later, RANDOMIZE has been used to provide different patterns each time the program is run. The array F contains frequency values for use with CALL SOUND later on. As it will contain 100 values, DIM is used to instruct the computer to allocate memory to hold the values.

Instruct the computer to allocate memory to hold the values. The DEF function is used to create a new random function, which will provide integer (eg no fraction) numbers from 1 to the figure used with the new function in the program: watch out for the new function RAN(X) in the program. M\$ has been set to "Ø" (a string with a zero in it) for use in defining all the characters as blanks (eg spaces) in the following loop in lines 180 to 200. The string "Ø" could have been placed in the definition function in line 190, instead of the string variable. NB: Although the TI99/40 distinguishes the number 0 from the

NB: Although the TI99/4A distinguishes the number  $\emptyset$  from the letter 0 on screen by squaring the 0, in listings a slashed  $\emptyset$ usually represents the number.

Each group of eight characters is in a separate character set, and each set may be a different colour. Lines 210 to 240 change the colour of each set: TI Basic has 16 sets, and 16 colours. The foreground colour of every set has been set to

WHITE( code 16). Line 230 places a number of vertical stripes on the screen, each a different colour. As the screen is 32 columns wide, the stripes have been set to 2 columns wide each, and therefore each CALL VCHAR uses 48 characters (2× the 24 rows).

So that we know which colours are which, they are labelled by the routine in lines 250 to 340.

Lines 350-360 give a small delay.

It is not possible to provide 16 horizontal bands with a space between each, as the screen only has 24 rows, but lines 370 to 390 cross the screen with as many rows as can fit.

In lines 430 to 500, random characters are placed on a blank screen, and in lines 510 to 590, random stripes and columns are placed on screen.

Lines 600 to 690 redefine the characters for the purposes of the following sections of the program. Remember that the strings used with CALL CHAR can only contain the numbers 0 to 9 and the

letters A to F. 700 to 720 again place random characters on screen. Lines 730 to 770 fill the F array with values to be used with subsequent CALL SOUNDS. Line 730 sets the lowest possible frequency, and line 740 sets the basis for the tones: the formula used creates what is known as 'microtonal' music, with very little difference between adjacent tones. Then, accompanied with random tones, the character colours music, with

are varied at random in lines 780 to 830.

Lines 840 to 960 provide sound, colour changes, and small bars of random characters.

Lines 970 to 1040 use the FRINT routine to place random characters on screen, and the colour is varied in 1050 to 1070. In lines 1080 to 1200, characters are given a random definition and in 1220 to 1260, the colours are varied, random

chracters placed and tones generated. 1270 to 1310 again varies the colours, and uses a different

random tone generation method (line 1300).

The remainder of the program again uses PRINT to provide a random display and the colours are varied.

Note in particular the usefulness of the DEF statement in this program.

There are many 'loops', and some loops contain other loops : see for example lines 840 to 960. These loops are 'nested', with the COUNT loop inside the Z loop.

An ARRAY is used to store frequencies.

The loop counters (eg CHARR, SET and so on) also function as numeric variables in the loops. Their value increases by one for each cycle of the loop until the maximum value (set by the TO X in FOR TO NEXT ) has been reached.

In line 1120, SEG\$ is used with the string variable M\$ (set in in fine fi20, 500\* is used with the string variable M\* (set in 1080) to create a random definition of a character. A letter is chosen at random from the string variable M\$, and used to create the definition in the variable P\$. Note that P\$ is reset to a 'nul' (empty) string after each character has been defined. Then it is reused with different

letters to form a new definition.

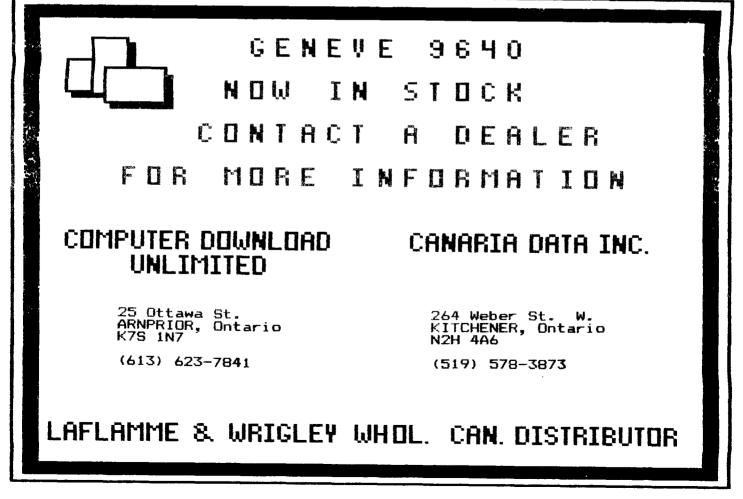

#### TI BASIC GLOSSARY

A list of all the commands and functions available in TI BASIC, with brief descriptions.  $\ensuremath{\mathsf{ABS}}(X)$ 

| APPEND          | the + or - sign.                                                                                                    |
|-----------------|----------------------------------------------------------------------------------------------------|
|                 | Used to extend files when using the disk system or mini memory module.                                                                                                    |
| ATN(X)          | Provides the arctangent : this is a<br>trigonometrical function. ATN(X) provides the<br>angle in radians whose tangent is X.                                                                                                    |
| BREAK           | Used in a program to temporarily halt execution.<br>A message is placed on screen. The program is<br>continued by typing in CONTINUE                                                                                                    |
| BYE             | Used to return to the master screen. Freferable<br>to the use of the QUIT key, as only BYE will<br>properly close any open files, and ensure no<br>data is lost.                                                                                                    |
| CALL CHAR(N, ST | RING\$)<br>Used to define character N by means of a                                                                                                    |
| CALL CLEAR      | hexadecimal string STRING\$.<br>Used to clear the screen.                                                                                                    |
| CALL COLOR(SET  |                                                                                                    |
| CALL GCHAR (ROW | ,COL,CH)<br>Places in the variable CH the ASCII code of the<br>character on the screen in ROW, COLumn.                                                                                                    |
| CALL HCHAR(ROW  | ,COL,CH,NO)<br>Used to display a character CH in ROW, COLumn.<br>When a number or variable in the position NO is<br>used, the character is repeated horizontally NO                                                                                                    |
| CALL JOYST(NO,  | times.<br>X,Y)<br>Schwarz X and X welves (an levetick NO                                                                                                    |
| CALL KEY(NO,CO  | Interrogates the keyboard. If a key is depressed<br>the ASCII code is placed in variable CODE.<br>STATUS indicates if a key is pressed, and if it<br>is the same key when two adjacent CALL KEYs<br>detect a key pressed. NO indicates the key unit,<br>and is used to split the keyboard and to switch<br>the codes returned by the Function and Control |
| CALL SCREEN(NU  | keys.<br>MB)<br>Used to change the colour of the screen.                                                                                                    |
| CALL SOUND(TIM  | IE,F1,V1,F2,V2,F3,V3,N,V4)<br>Used to generate sound. Up to three tones may be<br>used with an optional noise channel. TIME is in<br>milliseconds and F1,F2 and F3 are the<br>frequencies in cycles per second.                                                                                                    |
| CALL VCHAR(ROW  | AS CALL HCHAR, but the character CH is repeated vertically NO times.                                                                                                    |
| CHR\$(CODE)     | Used to make a character CODE available as a                                                                                                    |
| CLOSE           | string.<br>Used to close a data file.                                                                                                    |
| CONTINUE        | Used to resume a program when execution has been                                                                                                    |
| COS(X)          | halted with the CLEAR key or a BREAK command.<br>Frovides the cosine of angle X, where X is in                                                                                                    |
| DATA            | radians.<br>Used as a heading on lines containing values to be READ.                                                                                                    |

.

| DEF           |                                                                                                    |  |  |
|---------------|----------------------------------------------------------------------------------------------------|--|--|
| DELETE        | Used to DEFine a function of your own.                                                                                                    |  |  |
| DIM           | Used with the disk system to DELETE a file.                                                                                                    |  |  |
| DISPLAY       | Used to DIMension an Array.                                                                                                    |  |  |
| Diarthi       | i. Same effect as PRINT<br>ii.One of two file storage formats. DISPLAY uses<br>the same codes and format as the computer<br>uses for screen displays. |  |  |
| EDIT          | One method of entering EDIT mode.                                                                                                    |  |  |
| END           | An optional marker for the end of your program.                                                                                                    |  |  |
| EOF           | "End Of File" used with disk files.                                                                                                    |  |  |
| EXP(NO)       | The inverse of the natural logarithm function                                                                                                    |  |  |
| FIXED         | LOG. Thus X=EXP(LOG(X))<br>Used to define data files. The alternative, not                                                                            |  |  |
| FORTO(STE     | available with cassettes, is VARIABLE.                                                                                                    |  |  |
| GOSUB         | Used to establish loops which execute until the counter reaches the value following TO.                                                               |  |  |
| 30COQ         | Used for a line transfer when the program is to<br>RETURN to the line following the GOSUB line<br>after the section transferred to is completed.      |  |  |
| GOTO          | Used to make a simple line transfer.                                                                                                    |  |  |
| IFTHENEL      |                                                                                                    |  |  |
| INFUT         | optional alternative transfer if ELSE is used.                                                                                                    |  |  |
|               | i. Used to fill a variable from the keyboard,or<br>other device if a data file is used.<br>ii.Used to specify a file is to be used for<br>INPUT only. |  |  |
| INT(NO)       | Used to provide the INTeger of a number ND.<br>eg any fraction is removed.                                                                            |  |  |
|               | Used to specify the format of a data file.<br>INTERNAL specifies the codes used by the<br>processor internally. The alternative is<br>DISPLAY.        |  |  |
| LEN(STRING\$) | Used to provide the LENgth of the string<br>STRING\$.                                                                                                 |  |  |
| LET           | Optional. LET A=2 and A=2 are both accepted.                                                                                                    |  |  |
| LIST          | Lists a program on screen or other device.                                                                                                    |  |  |
| L06(N0)       | Provides the natural logarithm of number NO.                                                                                                    |  |  |
| NEW           | Used to clear the console memory in preparation for a new program.                                                                                    |  |  |
| NUM / NUMBER  | Provides line numbers automatically when a<br>program is to be keyed in. Starting number and<br>increment may be defined. Default is to start at      |  |  |
| OLD           | 100 and incréase each line number by 10.<br>Used to load a program from cassette or other                                                             |  |  |
| ONGOSUB       | storage device.                                                                                                    |  |  |
| 0N 60TO       | Used for GOSUB transfers when the value<br>following ON determines which of the line<br>numbers following GOSUB are to be used.                       |  |  |
|               | Similar to the above, but for simple line<br>transfers when it is not wished to RETURN to the<br>line following the transfer.                         |  |  |
| OPEN          |                                                                                                    |  |  |

Used to OPEN a file to a device. The format of the file is specified after the OPENcommand.

OFTION BASE

Used to set the minimum value of an array to zero or one.

#### FAST EXTENDED BASIC!

by Lucie Dorais

A longer program this month, but as useless as the one last month; believe me, you will not impress anyone, its purpose is totaly educational. And the lesson is loaded! So much in fact that it will give me something to write about next month...

So first study, type, debug and run the program; please be very careful with the character definitions, and with the text in line  $2\emptyset\emptyset$ . Do not try to include the expanded text in []s in lines  $16\emptyset$  and  $38\emptyset$ , it is only comments. Then read all about our subject today: **PRE-SCANNING**!

100 REM \*\* HELLO \*\* L. Dorais/sept 87 110 OPTION BASL 1 :: DIM NOTE(5):: T=-200 :: V=0 120 GOTO 170 :: A,A\$,B,B\$,C,DUM\$,I :: CALL WAIT :: CALL CLEAR :: CALL SOUND :: CALL SCREEN :: CALL COLOR :: CALL CHAR 130 CALL HCHAR :: CALL VCHAR :: CALL CHARPAT :: CALL CHARSET 140 DATA DUMMY 150 DEFEND(X) 150 DEF D(X) = -(3\*X)!@P-16Ø 102 ier-170 READ DUM\$ :: CALL CHARPAT(63,A\$,87,B\$):: CALL CHAR(36,A\$,35,B\$) 180 FOR 1=1 TO 5 :: READ NOTE(1):: NEXT I 190 DATA 1047,1175,1319,1397,1568 200 DISPLAY AT(9,3)ERASE ALL: "#ant to have A surprise\$" 210 CALL WAIT :: CALL SCREEN(16) 220 REM \*\* define char. and play music \*\* 300 REM \*\* draw \*\*
310 CALL VCHAR(7,11,56,6) :: CALL VCHAR(7,13,57,6) ::
CALL VCHAR(7,14,58,6)
320 FOR I=1 TO 6 :: READ A,B,C :: CALL HCHAR(A,B,C):: NEXT I ::
CALL COLOR(4,9,16,5,9,16)
330 DATA 9,11,59,9,12,64,9,13,65,10,11,66,10,12,67,10,13,63
340 CALL VCHAR(7,16,72,6) :: CALL COLOR(6,5,16)
350 CALL VCHAR(7,19,85,4) :: CALL COLOR(6,5,16)
350 CALL VCHAR(7,19,85,4) :: CALL HCHAR(11,19,86) ::
CALL HCHAR(12,19,87) :: CALL COLOR(7,12,16)
360 CALL WAIT :: CALL CLEAR :: CALL CHARSET
370 DISPLAY AT(9,3):"NOW...": :" THAT WAS AN EASY ONE?" ::
CALL WAIT :: STOP
380 !@P+ 380 !eP+ 390 SUB WAIT :: DISPLAY AT(24,6)BEEP:"press a key please" 400 CALL KEY( $\emptyset$ ,K,S) :: IF S= $\emptyset$  THEN 380 ELSE DISPLAY AT(22,6):"" 41Ø SUBEND

When you ran this program, did you notice that it started right away, instead of the long waiting you would normally expect? Why? Each time you ask Tex to run a program for you, it first reads it all to check for errors and, more important, to set aside memory space for your variables, arrays, data, etc. Actually, Tex needs only the first reference to each of those, so the creators of XB have provided you with a means to put this pre-scanning off and on at will; in other words, you can identify the sections of your program that will be included in the pre-scanning and those that need not be.

As the "Extended Basic Product Information" booklet (inserted into the XB manual) says, "careful planning is required"; and it then sets up five rules, all dutifully followed in the above program:

1. "Enter your first DATA statement within the pre-scan". In order to keep the pre-scanning to the minimum, and leave the data lines where I wanted them, I invented a dummy DATA (line 140), that I then read (but do not use further) in line 170. You could also frame your first data line by the pre-scan statements: here, we could add a line "195 !%P+", on, and "205 !%P-", off.

2. "Include the first use of each variable and/or array (also the OPTION BASE if used)". But what happens if you do not use all your variables at the beginning of the program? Well, XB provides you with the possibility to put them all in one line or two at the beginning; but you MUST precede that line with a GOTO to the next program line for it to execute properly. In our example, all the variables that are not used before the computer encounters the pre-scan line (which is line 160) are thus declared in line 120; since the variables T and V, and the NOTE() array, were used in line 110, they are not repeated in line 120.

3. "Include the first reference to each CALL statement of any subprogram", whether they be TI's or the ones you created yourself, like CALL WAIT. This is done in lines 120 and 130. You will notice that I have not declared the CALL KEY statement in line 400, since it will be pre-scanned with the SUB (see 5).

4. "Include all DEF statements for user-defined functions", as I did in line 150; the definition itself is used in line 280.

5. "Include all SUB statements and SUBEND statements in the pre-scan". That of course applies to the user-defined subs; since as a rule they have to be put at the very end of your program, the easiest thing to do is to put the pre-scan off statement on a line before your sub, as I have done in line 380. Since we learned last month that the variables in our own subs are totally independent from the ones in the body of the program (I could have used A and B instead of K and S), Tex needs to know them if you want it to save memory space for them too; the CALL KEY statement will also be pre-scanned here.

Now you know what is a PRE-SCAN; the best way to implement it is first to make sure that your program works, then gather all you variables and CALL statements. A long task, so I have written the following program; it will print a convenient form that you can use for your gathering of information. Note line 110 souther works for your gathering of information. Note line 110, another way to put the "pre-scan off" statement in your program.

140 PRINT #1:CHR\$(27)&"@":" PRE-SCAN FOR: "&CHR\$(14)&PGM\$: : "" = " will be on line ": : : : 150 PRINT #1:TAB(12);"NOMERIC"&V\$;TAB(52);"STRING"&V\$:S\$&LL\$ 160 FOR X=65 TO 90 :: PRINT #1:S\$&L\$&"! "&CHR\$(X)&" !"&L\$ ::

NEXT X

170 PRINT #1:"":" CALL STATEMENTS:":"" :: FOR X=1 TO 4 :: PRINT #1:S\$&LL\$ :: NEXT X 180 CLOSE #1 :: END

What happens if you forget to include a variable or a statement in your pre-scan? Well. Tex will inpolitely stop and warn you with a "\* SYNTAX ERROR IN nn". Just go back to your pre-scanning line(s), and include it.

As for the extra goodies, they concern simpler ways to use the graphic CALL statements in XB; I will leave that for next month, and we will use the same program, so please keep it.

AMERICAN QOOP USER'S GROUP TEN 11723 EDMONTON, ALBERTA ه ويست د درد. مديني

FROM BOX P.O. \* \* \*

#### 2144, STATION D, OTTAWA Klp 5W3 ONTARIO, CANADA

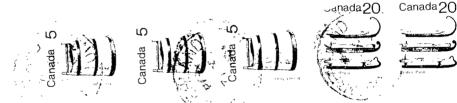

TA2

01

NOW

**OPEN** 

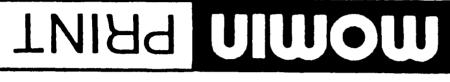

### OFFSET PRINTING • LAYOUT • PHOTOCOPYING

ORLEANS, Ontario KIC IE7 ssal AgesoL-J2 2237 B St-Joseph BI Orleans

4

## **4481-758**

· Special prices on photocopies · Quality printing at low prices

M.9 00:8

M.A 00:9

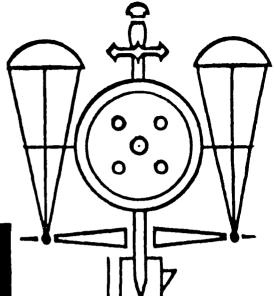